**Jiho**č**eská univerzita v** Č**eských Bud**ě**jovicích Pedagogická fakulta Katedra fyziky**

# *Bakalá*ř*ská práce*

Vedoucí: RNDr. Petr Bartoš, Ph.D. Vypracoval: Elemír Habaj

# *Studium proud*ě*ní tekutin pomocí programu COMSOL Multiphysics*

 Prohlašuji, že svoji bakalářskou práci jsem vypracoval samostatně pouze s použitím pramenů a literatury uvedených v seznamu citované literatury.

 Prohlašuji, že v souladu s § 47b zákona č. 111/1998 Sb. v platném znění souhlasím se zveřejněním své bakalářské práce a to v nezkrácené podobě elektronickou cestou ve veřejně přístupné části databáze STAG provozované Jihočeskou univerzitou v Českých Budějovicích na jejích internetových stránkách.

Datum ……………… Podpis …………….

# Obsah:

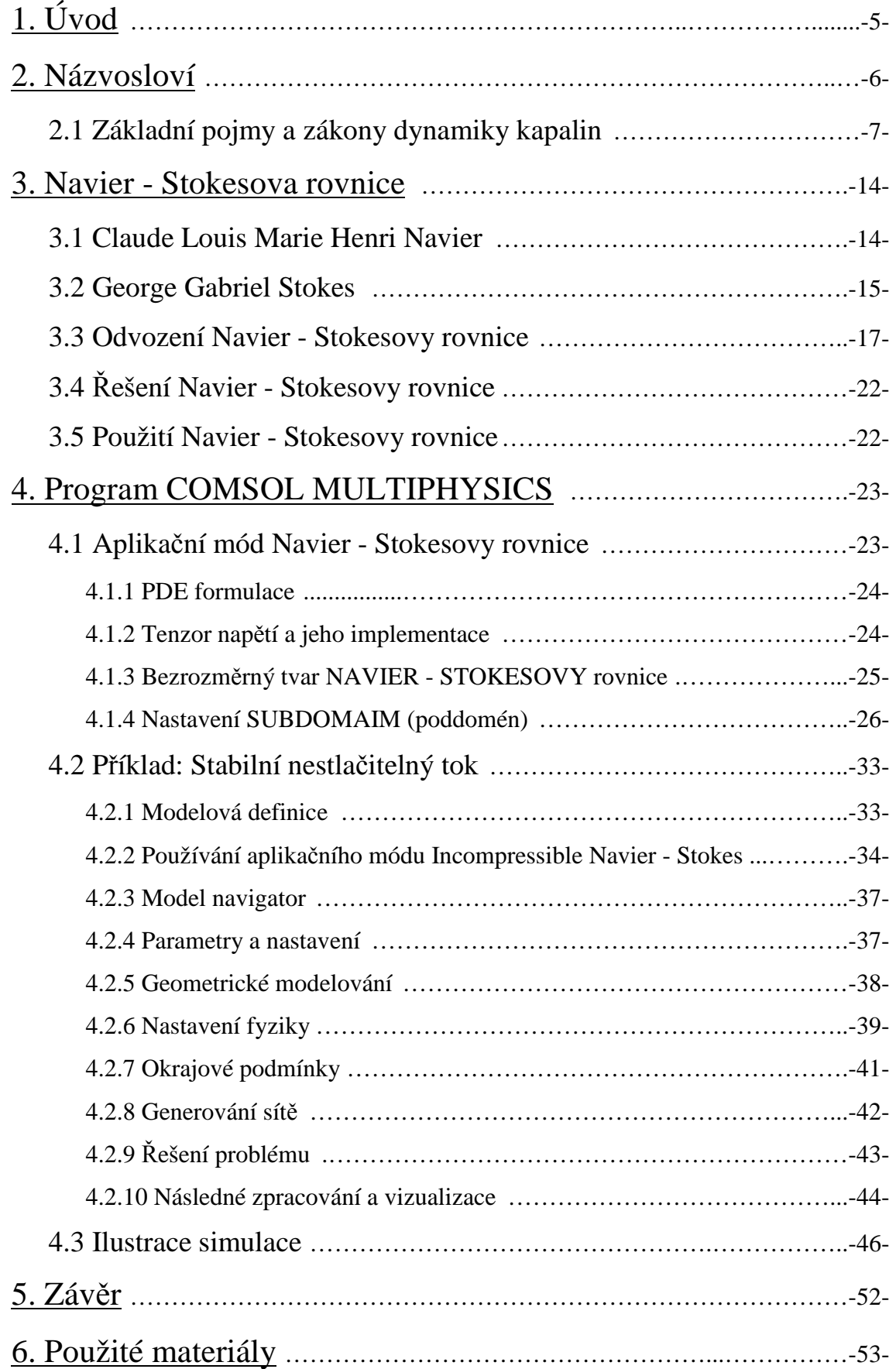

# 1. Úvod

 Hlavním tématem této práce je proudění plynů a kapalin. Důraz je kladen na počítačové modelování těchto jevů pomocí programu COMSOL Multiphysics. Protože proudění je pohyb kapaliny nebo plynu, při kterém se částice pohybují svým neuspořádaným pohybem a zároveň se posouvají ve směru proudění, je o poznání těžší tento pohyb namodelovat, než je tomu u pohybu pevných těles. Nutné je navíc zohlednit vnější vlivy či viskozitu kapaliny. Proudění tekutin popisuje Navier- stokesova rovnice.

 Navier- stokesova rovnice je jedním ze zkoumaných postulátů moderní fyziky. Rovnici odvodili Francouz Claude Louis Marie Henri Navier a Ir George Gabriel Stokes v letech 1827 a 1845 nezávisle na sobě. Dá se pomocí ní popsat spousta jevů a její užití je nenahraditelné při výpočtech proudění v aerodynamice a hydrodynamice. Nadace Clayova matematického institutu zařadila vyřešení Navier-Stokesovy rovnice na seznam sedmi nejdůležitějších matematických problémů. Na každý z nich je vypsána odměna milion dolarů.

 Analyticky lze zatím řešit pouze v několika málo jednoduchých případech. Při řešení složitějších případů je nutno použít numerických metod. Jelikož vytvoření programu s vlastní řešící metodou je zpravidla časově náročné, vznikla řada programů, které mají za cíl tuto práci zautomatizovat.

 Jedním z těchto programů je COMSOL, který je přímo navržen pro řešení těchto problémů.

# 2. Názvosloví

**KAPALINA** – Neboli kapalná látka je jedno ze skupenství látek, při kterém jsou částice látky relativně blízko sebe, ale nejsou vázány v pevných polohách a mohou se pohybovat v celém objemu.

 Kinetická energie částic kapaliny je malá ve srovnání s vazební potenciální energií, takže částice se vzájemně udržují v určitých rovnovážných polohách, kolem kterých vykonávají kmitavý pohyb. Tyto rovnovážné polohy se u kapalin mohou přemisťovat, tzn. dochází k přemísťování částic v celém objemu látky. Vazba mezi částicemi zajišťuje, že za běžných podmínek se objem látky nemění.

**TEKUTINA** – Je společný název pro kapaliny a plyny (patrně i pro plazma a kvark gluonové plazma), jejichž významnou společnou vlastností je tekutost, neboli neschopnost udržet svůj stálý tvar díky snadnému vzájemnému pohybu částic. Tekutiny se dělí na:

- Newtonské (např. voda)
- Nenewtonské (např. barvy, škrobové roztoky, mléko)

podle toho, zda splňují Newtonův zákon viskozity, který říká, že odpor způsobený vnitřním třením v tekutině je přímo úměrný rychlosti toku.

**PROUD**Ě**NÍ** – Proudění je pohyb kapaliny, při kterém se částice kapaliny pohybují svým neuspořádaným pohybem a zároveň se posouvají ve směru proudění.

 Kapalina vždy proudí z místa vyššího tlaku (vyšší tlakové potenciální energie) do místa nižšího tlaku (nižší tlakové potenciální energie).

**PROUDNICE** – (též proudová čára) je trajektorie pohybu jednotlivých částic při proudění kapalin.

**KONTINUUM** – Obecně označuje prostředí, které je považováno za spojité či souvislé. Nepřihlíží se tedy k možné diskrétní struktuře prostředí.

 Fyzika používá toto označení pro idealizovaný model hmoty, který zanedbává její částicovou strukturu (atomy, molekuly) a považuje hmotu za spojité prostředí, které lze popsat její hustotou.

 V matematice se jako kontinuum označuje kardinální číslo, které je mohutností množiny reálných čísel.

### 2.1 Základní pojmy a zákony dynamiky kapalin

 Dynamika kapalin se zabývá fyzikálními zákonitostmi pohybujících se kapalin. Předpokládejme, že kapalina jejíž pohyb studujeme je ideální, to znamená, že je nestlačitelná a neexistuje v ní vnitřní tření. Základní zákony dynamiky kapalin platí pro ideální kapalinu přesně.

 Reálná kapalina je obvykle zanedbatelně stlačitelná, její vnitřní tření je však nezanedbatelné. Základní zákony dynamiky platí pro tyto kapaliny přibližně. Mezi tyto kapaliny můžeme zařadit některé biologické kapaliny (krev, lymfa)

 Popis fyzikálních jevů v pohybujících se kapalinách je založen na představě proudnic. Proudnice je myšlená čára, jejíž tečna v libovolném jejím bodě splývá se směrem rychlosti tekutiny v tomto bodě v uvažovaném časovém okamžiku, Obr. 2.1.1.

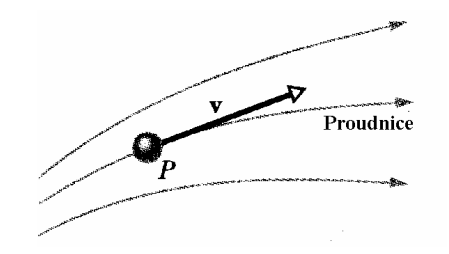

Obr. 2.1.1 Částice kapaliny *P* se pohybuje rychlostí **v** ve směru proudnice. Vektor rychlosti je tečný k proudnici.

**ROVNICE KONTINUITY** – Je zákonem zachování hmoty pro proudící kapalinu. Vymezme si v proudící kapalině svazek proudnic, proudovou trubici. Stěny proudové trubice jsou tvořeny proudnicemi, tudíž přes ně nevytéká žádná kapalina. Obr.2.1.2.

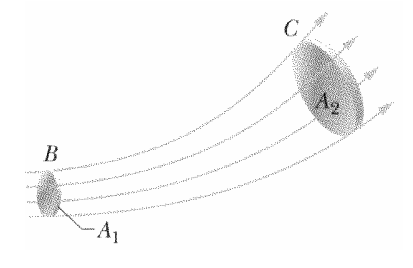

Obr. 2.1.2 Proudová trubice je určena proudnicemi tvořícími její hranice.

 Průřez proudové trubice je na vstupu (v bodě *B*) *A*1 a na výstupu (v bodě *C*) *A*2. Změříme-li rychlost *v*1 průtoku kapaliny průřezem *A*1 v bodě *B* v časovém intervalu ∆*t* pak můžeme vypočítat objem kapaliny ∆*V*, který protekl průřezem *A*1 za vybraný časový interval podle rovnice (2.1.1).

$$
\Delta V = A_1 v_1 \Delta t \tag{2.1.1}
$$

 Vzhledem k tomu, že kapalina je nestlačitelná a nemůže vznikat ani zanikat, musí to samé množství kapaliny protéci za stejný časový interval i průřezem *A*2 v místě *C*. Nutným důsledkem je, že v místě *C* bude rychlost kapaliny jiná než v místě *B*. Můžeme tedy psát rovnice

$$
\Delta V = A_2 v_2 \Delta t \tag{2.1.2}
$$

a

$$
\Delta V = A_1 v_1 \Delta t = A_2 v_2 \Delta t \tag{2.1.3}
$$

neboli *Av* = konstanta

Veličina na pravé straně rovnice (2.1.3) je objemový tok kapaliny.

**BERNOULLIHO ROVNICE** – Proudí-li ideální kapalina v konzervativním silovém poli (gravitačním poli) musí platit zákon zachování energie. Trubice na obrázku Obr.2.1.3 je protékána ideální kapalinou. Množství kapaliny ∆*V,* které do trubice vteklo na počátku a vyteklo na konci prošlé za časový interval ∆*t,* je vybarveno tmavě. Objem kapaliny na počátku a na konci musí být stejný, neboť předpokládáme nestlačitelnost kapaliny, tudíž její hustota je konstantní. Předpokládejme, že na vstupu do trubice ve výšce *y*1 se kapalina pohybuje rychlostí *v*1 a je pod tlakem *p*1 na výstupu jsou odpovídající parametry *y*2 , *v*2 a *p*2 . Pak na základě zákona zachování energie můžeme psát rovnici:

$$
\frac{1}{2}\rho v_1^2 + \rho g \cdot y_1 + p_1 = \frac{1}{2}\rho v_2^2 + \rho g \cdot y_2 + p_2
$$
\n(2.1.4)

Kde  $\rho$  je hustota kapaliny, g je gravitační zrychlení,  $v_1$  a  $v_2$  jsou rychlosti kapaliny na vstupu a výstupu trubice, *y*1 a *y*2 jsou výšky vstupu a výstupu trubice a konečně *p*1 a *p*<sup>2</sup> jsou tlaky na vstupu a výstupu trubice.

Fyzikální význam členů v rovnici (2.1.4) je následující. Prvý člen v rovnici má význam kinetické energie kapaliny jednotkového objemu, druhý člen je potenciální energie kapaliny jednotkového objemu a konečně třetí člen je tlaková potenciální energie kapaliny jednotkového objemu vzbuzená vnějšími silami.

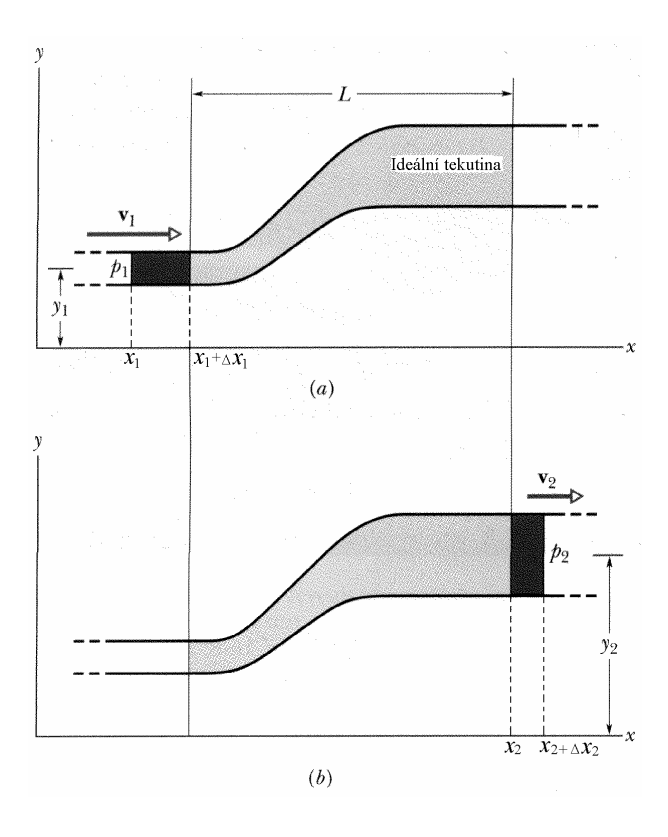

Obr. 2.1.3 Kapalina protéká trubicí proměnného průřezu. Během časového intervalu ∆*t.*

 Z Bernoulliovy rovnice vyplývá důležitý důsledek. Zvýší-li se rychlost tekoucí kapaliny, pak musí v místě změny rychlosti klesnout tlak a obráceně, Obr.2.1.4.

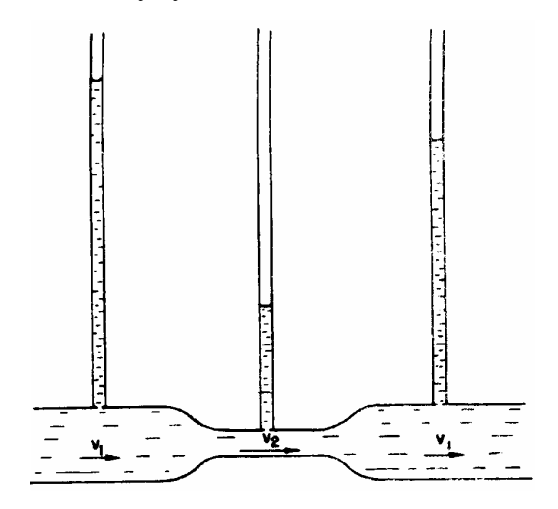

Obr. 2.1.4 Tlak je nejmenší v místě, kde kapalina proudí nejrychleji, tedy v nejužším místě.

 Dalším důsledkem Bernoulliovy rovnice je vznik vztlakové síly na křídlo pohybujícího se letadla. Vztlaková síla **F** vzniká jako důsledek rozdílné rychlosti proudění vzduchu pod a nad křídlem. Proudnice nad křídlem jsou blízko sebe, což znamená, že rychlost proudění je zde vyšší než pod křídlem, kde jsou proudnice dále od sebe. Větší rychlost proudění nad křídlem znamená nižší tlak na horní stranu křídla, než je tlak na spodní straně, kde je pohyb vzduchu pomalejší.

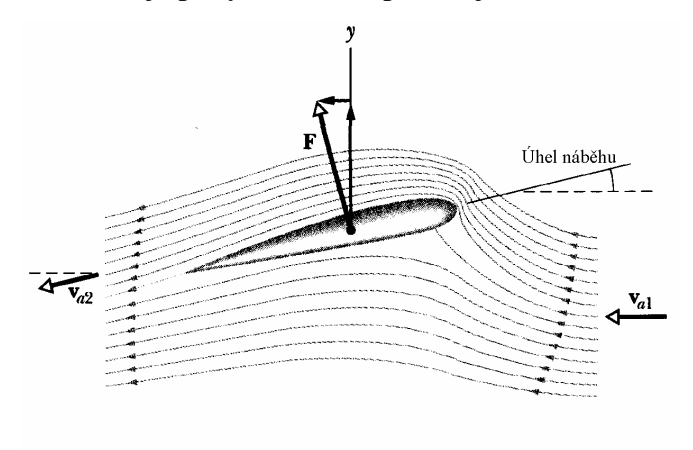

Obr. 2.1.5 Proudnice znázorňují vzduch obtékající křídlo letadla.

 Rychlost vzduchu před náběžnou hranou je **v**a1, za křídlem je **v**a2. Vztlaková síla **F** zvedající letadlo vzniká jako důsledek rozdílných rychlostí proudícího vzduchu pod křídlem a nad křídlem.

**VISKOZITA** – Dosud jsme se zabývali fyzikálními zákony dynamiky kapalin za předpokladu, že kapalina je ideální. To znamená, že je dokonale nestlačitelná a neexistují v ní žádná tečná napětí. Reálná kapalina však těmto požadavkům nevyhovuje. V každé proudící kapalině existuje vnitřní tření, které je důsledkem existence tečných napětí v reálné kapalině. Vnitřní tření proudící kapaliny charakterizujeme veličinou které říkáme viskozita.

 Představme si proudící reálnou kapalinu rozdělenou na velmi mnoho vrstev rovnoběžných se směrem proudění. Jednotlivé vrstvy se vůči sobě mohou pohybovat různou rychlostí. Nejpomaleji se bude pohybovat vrstva v těsném styku se stěnou trubice jíž kapalina protéká. Tato vrstva pak bude zpomalovat sousední vrstvu, která se bude pohybovat o něco rychleji než krajní vrstva. Nejméně zpomalena bude vrstva ve středu trubice, která se bude pohybovat nejrychleji, Obr.2.1.6.

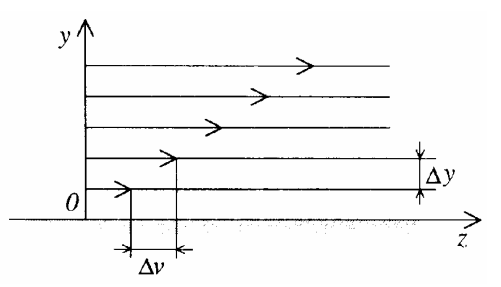

Obr. 2.1.6 Rozdělení rychlosti vazké kapaliny v závislosti na vzdálenosti od rovinné stěny.

 Velikost tečného napětí je přímo úměrná gradientu rychlosti ve směru kolmém na směr toku kapaliny, viz rovnice  $(2.1.5)$ . Koeficient úměrnosti  $\eta$  je dynamická viskozita kapaliny. Je to látková konstanta, závislá na druhu kapaliny.

 Operátor gradient nám popisuje, jak se mění daná veličina v daném směru. Gradient rychlosti nám tedy říká, jak se mění rychlost ve směru kolmém na směr toku kapaliny, neboli jaká je změna rychlosti v tomto směru:

$$
\sigma_t = \eta \frac{\Delta v}{\Delta y} \tag{2.1.5}
$$

Jednotkou dynamické viskozity je 1 Pascal sekunda (1 Pa.s).

 Vedle koeficientu dynamické viskozity se můžeme v praxi setkat s veličinou kinematická viskozita, která je definovaná jako poměr viskozity  $\eta$  a hustoty kapaliny  $\rho$ , rovnice (2.1.6).

$$
v = \frac{\eta}{\rho} \tag{2.1.6}
$$

Jednotkou kinematické viskozity je  $m^2s^{-1}$ .

 Viskozita kapalin velmi závisí na teplotě kapaliny, s rostoucí teplotou viskozita kapaliny klesá.

**LAMINÁRNÍ A TURBULENTNÍ PROUD**Ě**NÍ** – Charakter proudění reálné kapaliny, je silně ovlivněn její viskozitou. Při malých rychlostech proudění nedochází ke vzniku vírů v kapalině ani k promíchávání kapaliny. Takovéto proudění nazýváme laminární proudění. Rozložení rychlostí při laminárním proudění je parabolické, jako je tomu na obrázku 2.1.7.

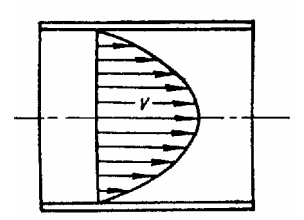

Obr. 2.1.7 Rozložení rychlosti při laminárním proudění tekutiny.

 Při vyšších rychlostech proudění kapaliny dochází ke vzniku vírů a promíchávání kapaliny. Takovéto proudění nazýváme turbulentní proudění. Rozložení rychlostí při turbulentním proudění není parabolické jako v případě laminárního proudění, Obr. 2.1.8

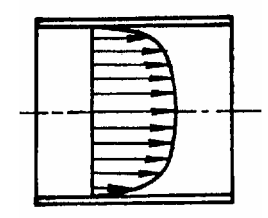

Obr. 2.1.8 Rozložení rychlostí při turbulentním proudění.

**REYNOLDSOVO** Č**ÍSLO** – Přechod od laminárního proudění k turbulentnímu proudění lze určit na základě Reynoldsova čísla. Hodnota Reynoldsova čísla je závislá na rychlosti proudění, hustotě kapaliny, poloměru trubice a konečně na dynamické viskozitě kapaliny, rovnice (2.1.7). Kapaliny přechází od laminárního k turbulentnímu proudění po překročení kritické hodnoty Reynoldsova čísla. Pro většinu kapalin je kritická hodnota Reynoldsova čísla přibližně 1000.

$$
R_e = \frac{v\rho \, r}{\eta} \tag{2.1.7}
$$

 V rovnici (2.1.7) je *R*e Reynoldsovo číslo, *v* je rychlost proudění, *r* je poloměr trubice,  $\rho$  je hustota kapaliny a  $\eta$  je koeficient dynamické viskozity kapaliny.

 Pohybuje-li se těleso, například kulička kapalinou, kapalina jí brání v pohybu. Příčinou odporu kapaliny proti pohybu tělesa kapalinou je viskozita kapaliny. Míra odporu kapaliny proti pohybu tělesa je dána stejně jako v případě proudění reálné kapaliny velikostí Reynoldsova čísla, rovnice (2.1.7), s tím rozdílem, že *r* není poloměr trubice ale rozměr tělesa. Příklad proudění kapaliny okolo kuličky na obr.2.1.9 ukazuje, jak se mění charakter proudění v závislosti na velikosti Reynoldsova čísla.

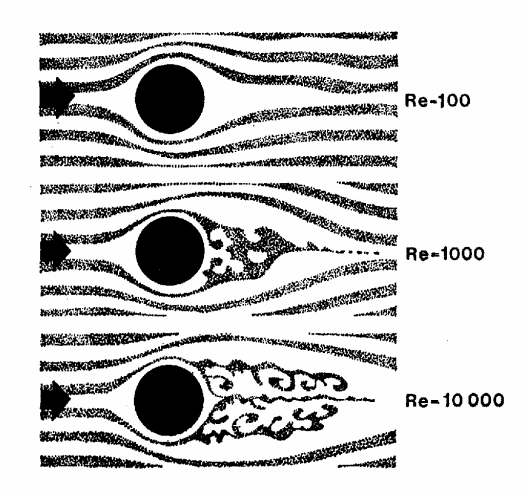

Obr. 2.1.9 Proudnice okolo kuličky při různých Reynoldsových číslech (Re).

 Pro tvar proudnic není rozhodující velikost objektu, nýbrž jeho Reynoldsovo číslo. Výpočet Reynoldsova čísla však zahrnuje velikost předmětu.

# 3. Navier - Stokesova rovnice

#### 3.1 Claude Louis Marie Henri Navier

 (10. 2. 1785 - 21. 7. 1836) Navierův otec byl právník a byl členem Národního shromáždění v Paříži během Francouzské revoluce. Zemřel v roce 1793, kdy bylo Navierovi pouhých osm let. V této době žila jeho rodina v Paříži, ale po otcově smrti se jeho matka vrátila do rodného

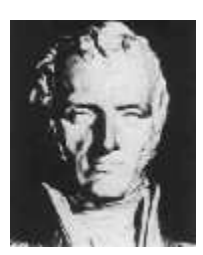

Chalon-sur-Saone a nechala Naviera v Paříži u jejího strýce Emilanda Gautheyho. Obr. 3.1.1

 Emiland Gauthey byl stavebním inženýrem, který v Navierovi vzbudil zájem o inženýství. Při vstupu roku 1802 do Ecole Polytechnique patřil Navier mezi nejhorší studenty, avšak během jediného roku se dostal mezi deset nejlepších. Během prvního roku studia studoval Navier analýzu u J.-B. J. Fouriera, který měl na mladého muže velký vliv. Fourier se stal Navierovým celoživotním přítelem, učitelem a podílel na Navierově kariéře. V roce 1804 Navier vstoupil do Ecole des Ponts et Chaussées, kterou absolvoval za dva roky jako jeden z nejlepších studentů. Nedlouho po absolvování Ecole des Ponts zemřel Navierův prastrýc Emiland Gauthey a Navier, který opustil Paříž kvůli práci v terénu, se vrátil na žádost Corps des Ponts do Paříže, aby se zhostil úkolu zrevidovat Gautheyho práci.

 Navier si vzal na starost kurzy aplikované mechaniky na Ecole des Ponts et Chaussées v roce 1819 a v roce 1830 se zde stal profesorem. Místo tradičního pojetí výuky však měnil osnovy, ve kterých kladl mnohem větší důraz na fyziku a matematickou analýzu. V roce 1831 navíc nastoupil po A.-L. Cauchym na Ecole Polytechnique. Jeho názory na výuku však nebyly obecně sdíleny a tak se krátce po jeho ustanovení profesorem na Ecole Polytechnique dostal do sporu se S. D. Poissonem ohledně výuky Fourierovy teorie analytiky tepla.

 Jako specialista na stavbu silnic a mostů byl prvním, kdo vytvořil teorii vysutých mostů, která byla předtím postavena na čistě empirických základech. Jeho největší projekt, postavit vysutý most přes Sienu, však skončil neúspěchem. Pravým důvodem neúspěchu tohoto projektu bylo, že ho nikdy nepodporovala místní radnice. Práce však přesto pokračovaly, avšak těsně před dokončením praskl na jednom konci kanál, což zapříčinilo pohyb jedné z mostních podpěr. Ačkoliv v Corps des Ponts et Chaussées

nepovažovali problém za závažný a připravovali se poškození opravit, byl tento incident využit radnicí jako záminka k zastavení projektu a most byl stržen.

 Navier je dnes znám nikoliv jako stavitel mostů, jako ve své době, ale spíše díky Navierově - Stokesově rovnici dynamiky tekutin. Pracoval na problémech aplikované matematiky z oblasti inženýrství, pružnosti a mechaniky tekutin a navíc svou prací přispěl k teorii Fourierových řad a jejich aplikaci na fyzikální problémy. Známou Navierovu-Stokesovu rovnici pro nestlačitelné kapaliny zveřejnil v roce 1821 zatímco o rok později zveřejnil její modifikaci pro viskózní kapaliny.

 Stojí však za povšimnutí, že Navier odvodil Navierovu - Stokesovu rovnici, aniž by plně chápal fyzikální podstatu jevů, které modeloval. Nechápal smykový odpor v tekutinách a raději založil svou práci na úpravě Eulerových rovnic, aby vzal v úvahu síly mezi molekulami tekutiny.

 Navier obdržel řadu ocenění, z nichž nejdůležitější bylo pravděpodobně zvolení do Academie des Sciences v Paříži v roce 1824. V roce 1831 se pak stal rytířem Čestné legie. Navier žil v době, kdy Evropou a Francií především, hýbala velká politická hnutí. Navier věřil v industrializovaný svět, ve kterém věda a technika vyřeší většinu problémů. Stavěl se také na odpor proti válce a krveprolití za Francouzské revoluce a Napoleonově vojenské agresi.

 Od roku 1830 byl Navier zaměstnán jako vládní poradce v otázkách využití vědy a techniky ke zlepšení situace v zemi, v oblasti pozemní dopravy jak silniční tak železniční. Jeho mnohé zprávy ukazují na jeho pozoruhodné schopnosti stejně jako silné politické názory ohledně budování industrializované společnosti ku prospěchu všech.

#### 3.2 George Gabriel Stokes

 (13.8.1819 - 1.2.1903) Narodil se v roce 1819 ve Skreenu (hrabství Sligo, Irsko). Jeho otec Gabriel Stokes byl pastorem. Byl nejmladší ze šesti dětí a jeho 3 starší bratři se stali duchovními. George Stokes byl jedním z nejvýznamnějších irských vědců. Je považován za jednoho

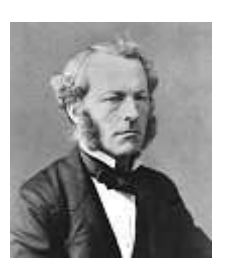

ze zakladatelů hydrodynamiky.

Obr. 3.2.1

 V roce 1832 opustil Stokes Skreen a začal chodit do školy v Dublinu. V roce 1835 (bylo mu 16 let) odjel Stokes do Anglie a začal studova Bristol College. Následně studoval v Cambridge. V roce 1851 se stal členem Královské společnosti. Ve stejném roce publikoval George Gabriel Stokes svůj **zákon viskozity.**

 Předmětem jeho studia byla mechanika kontinua, vlny v pružných tělesech a difrakce. Na jeho počest je základní rovnice mechaniky kontinua nazvána Navier - Stokesova. Kromě hydrodynamiky se zabýval měřením změn gravitačního pole na povrchu Země. Jeho znalosti překročily práh fyziky, zabýval se také chemií a botanikou.

#### **Stokes**ů**v viskozimetr**

 Princip určení kinematické viskozity podle Stokese spočívá v měření doby pádu kuličky o dané hustotě a poloměru spuštěné v přístroji zvaném Stokesův viskozimetr, který je naplněn měřenou kapalinou. Kapalina je zahřátá na určitou teplotu (viskozita se s teplotou mění). Měří se doba, kterou urazí kulička mezi dvěma značkami.

 Jeho přínos hydrodynamice byl oceněn tím, že po něm byla pojmenovaná jednotka kinematické viskozity (systém CGS).

#### 3.3 Odvození Navier - Stokesovy rovnice

 Navier - Stokesova rovnice vyjadřuje rovnováhu sil na elementu kapaliny, proudící laminárně - tedy s uvažováním třecích sil.

 V kapalině si vytkneme element hmoty tak, jak je naznačeno na Obr. 3.3.1 V místě elementu působí vnější objemové zrychlení  $\vec{A} = \vec{i} \cdot A_x + \vec{j} \cdot A_y + \vec{k} \cdot A_z$ r r r r , v Obr. 3.3.1 jsou pro větší přehlednost obrázku složky objemového zrychlení nakresleny mimo těžiště.

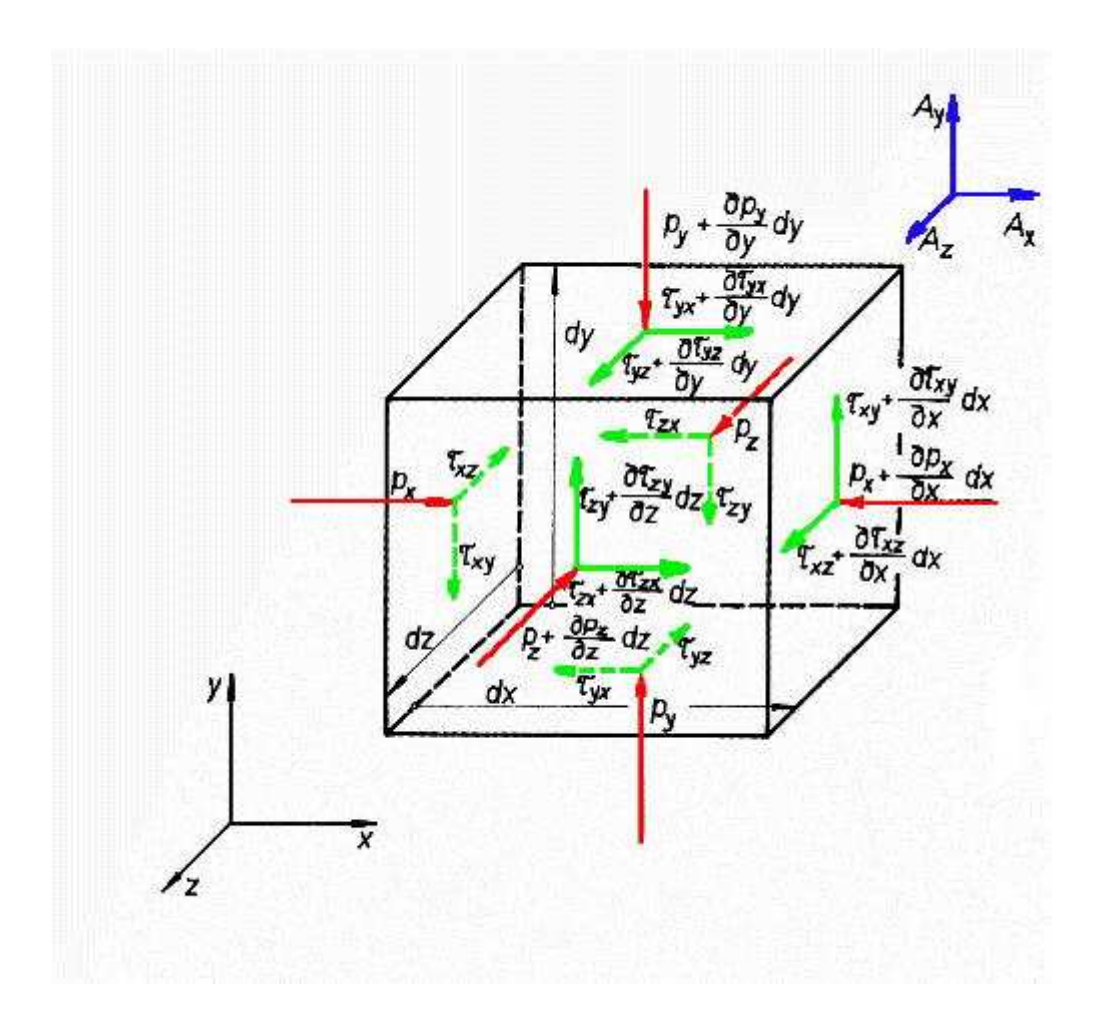

Obr. 3.3.1 Vyznačené elementy hmoty.

 Dále na stěny elementu působí síly tlakové a třecí. Třecí síly jsou způsobeny právě viskozitou tekutiny.

 Pro tlakové síly působící na stěny elementu použijeme indexování ve směru osy, v jakém tyto tlakové síly působí.

Smykové síly budeme značit  $s^T$  se dvěma indexy - první značí osu, na níž je stěna,

kde napětí působí, kolmá, druhý osu, s níž je smykové napětí rovnoběžné (viz Obr.3.3.1).

 Nyní aplikujeme základní vztah silové rovnováhy - součet všech působících sil je roven součinu hmoty elementu a jeho zrychlení.

Pro směr osy x platí (element hmoty  $dm = \rho \cdot dx \cdot dy \cdot dz$ ):

(3.3.1)

Dělením hmotou elementu <sup>ρ</sup> ⋅ *dx* ⋅ *dy* ⋅ *dz* dostaneme:

$$
a_x = A_x - \frac{1}{\rho} \cdot \frac{\partial p_x}{\partial x} + \frac{1}{\rho} \left( \frac{\partial \mathcal{F}_{yx}}{\partial y} + \frac{\partial \mathcal{F}_{zx}}{\partial z} \right).
$$
 (3.3.2)

 Tento vztah platí pro jakékoliv proudění skutečné kapaliny, tedy pro proudění laminární i turbulentní.

 Nyní vyjádříme momentovou podmínku rovnováhy třecích sil na elementu kapaliny k osám, jdoucím jeho těžištěm (element kapaliny se neroztáčí třecími silami) - např. v pohledu proti ose z musí tedy platit:

$$
\tau_{xy} \cdot dz \cdot dy \cdot \frac{dx}{2} + (\tau_{xy} + \frac{\partial \tau_{xy}}{\partial x} \cdot dx) \cdot \frac{dx}{2} \cdot dz \cdot dy = \tau_{yx} \cdot dx \cdot dz \cdot \frac{dy}{2} - (\tau_{yx} + \frac{\partial \tau_{yx}}{\partial y} \cdot dy) \cdot \frac{dy}{2} \cdot dz \cdot dx = 0,
$$
\n(3.3.3)

neboli po úpravě:

$$
\tau_{\mathbf{w}} + \frac{\partial \tau_{\mathbf{w}}}{\partial x} \cdot \frac{dx}{2} - \tau_{\mathbf{w}} + \frac{\partial \tau_{\mathbf{w}}}{\partial y} \cdot \frac{dy}{2} = 0.
$$
\n(3.3.4)

Po zanedbání veličin nižšího řádu dostáváme rovnici rovnosti smykových napětí (v pohledu proti ose z)

$$
\mathcal{F}_{xy} = \mathcal{F}_{yx}.
$$

Obdobně tomu je i u dalších smykových napětí  $\sqrt{f_{\text{MS}}} = \sqrt{f_{\text{SN}}} = \sqrt{f_{\text{SN}}}$ . Sdružená smyková (třecí) napětí jsou tedy stejná. Newtonův vztah:

$$
r = \gamma \frac{dv}{dn} \tag{3.3.5}
$$

platí pro proudění laminární, kde se rychlost mění jen ve směru kolmém na její vektor (jednorozměrné proudění).

Rozšířený Newtonův zákon pro laminární proudění (trojrozměrné) má tvar:

$$
\tau_{\mathbf{w}} = \tau_{\mathbf{w}} = \gamma \left( \frac{\partial v_{\mathbf{x}}}{\partial y} + \frac{\partial v_{\mathbf{y}}}{\partial x} \right),\tag{3.3.7 a}
$$

obdobně:

$$
\begin{aligned}\n\mathcal{F}_{xx} &= \mathcal{F}_{xx} = \mathcal{P} \left( \frac{\partial v_x}{\partial z} + \frac{\partial v_x}{\partial x} \right), \\
\mathcal{F}_{yx} &= \mathcal{F}_{xy} = \mathcal{P} \left( \frac{\partial v_y}{\partial z} + \frac{\partial v_x}{\partial y} \right).\n\end{aligned}
$$
\n(3.3.7 b, c)

 Tyto vztahy platí samozřejmě pro tzv. Newtonovské kapaliny, kde smykové napětí je přímo úměrné změně rychlosti ve směru kolmém na vektor rychlosti, konstantou úměrnosti je dynamická viskozita  $\eta$ . Neplatí pro kapaliny plastické, pseudoplastické a dilatantní.

Dosadíme-li odvozené vztahy do rovnice silové rovnováhy, obdržíme:

$$
a_x = A_x - \frac{1}{\rho} \cdot \frac{\partial p_x}{\partial x} + \frac{\eta}{\rho} \cdot \left(\frac{\partial^2 v_x}{\partial y^2} + \frac{\partial^2 v_y}{\partial x \partial y} + \frac{\partial^2 v_x}{\partial z^2} + \frac{\partial^2 v_z}{\partial x \partial z}\right).
$$
(3.3.8)

Veličina:

$$
y = \frac{\eta}{\rho} \tag{3.3.9}
$$

je kinematická viskozita.

Tlak ve viskózní kapalině není skalár. Je to vektor  $\vec{p} = \vec{i} \cdot p_x + \vec{j} \cdot p_y + \vec{k} \cdot p_z$  $\overline{r}$  r r  $\overline{r}$ . Lze však odvodit, že existuje veličina *p*, skalární, invariantní k souřadnicím.

Pro ideální tekutinu platí  $p_x = p_y = p_z = p$ . U skutečných tekutin vzniká přídavné napětí následkem lineární deformace elementárních částic tekutiny. Pro skutečnou kapalinu tedy platí, že:

$$
p_x = p - 2 \cdot \eta \cdot \frac{\partial v_x}{\partial x},
$$
  
\n
$$
p_y = p - 2 \cdot \eta \cdot \frac{\partial v_y}{\partial y},
$$
  
\n
$$
p_z = p - 2 \cdot \eta \cdot \frac{\partial v_z}{\partial z}.
$$
\n(3.3.10 a, b, c)

Veličinu *p* budeme nazývat tlak a platí pro ni:

$$
p = \frac{1}{3}(p_x + p_y + p_z). \tag{3.3.11}
$$

Je to veličina smluvní, zatímco  $p_x$ ,  $p_y$ ,  $p_z$  jsou tlaky v pravém slova smyslu.

Dále platí (provedeme derivace rovnic, popisujících  $p_x$ ,  $p_y$ ,  $p_z$ ):

$$
\frac{\partial p_x}{\partial x} = \frac{\partial p}{\partial x} - 2y \cdot \frac{\partial^2 v_x}{\partial x^2},
$$
  
\n
$$
\frac{\partial p_y}{\partial y} = \frac{\partial p}{\partial y} - 2y \cdot \frac{\partial^2 v_y}{\partial y^2},
$$
  
\n
$$
\frac{\partial p_x}{\partial z} = \frac{\partial p}{\partial z} - 2y \cdot \frac{\partial^2 v_x}{\partial z^2}.
$$
  
\n(3.3.12 a, b, c)

Po zavedení těchto vztahů do rovnice rovnováhy sil obdržíme:

$$
a_x = A_x - \frac{1}{\rho} \frac{\partial p}{\partial x} + 2 \cdot \frac{p}{\rho} \cdot \frac{\partial^2 v_x}{\partial x^2} + \frac{p}{\rho} \cdot \left( \frac{\partial^2 v_x}{\partial y^2} + \frac{\partial^2 v_y}{\partial x \partial y} + \frac{\partial^2 v_x}{\partial z^2} + \frac{\partial^2 v_z}{\partial x \partial z} \right),\tag{3.3.13}
$$

Neboli (3.3.9) a po úpravě:

$$
a_x = A_x - \frac{1}{\rho} \frac{\partial p}{\partial x} + p \left[ \left( \frac{\partial^2 v_x}{\partial x^2} + \frac{\partial^2 v_x}{\partial y^2} + \frac{\partial^2 v_x}{\partial z^2} \right) + \frac{\partial}{\partial x} \left( \frac{\partial v_x}{\partial x} + \frac{\partial v_y}{\partial y} + \frac{\partial v_z}{\partial z} \right) \right],
$$
(3.3.14)

Člen v poslední závorce je roven nule, je to rovnice kontinuity pro nestlačitelnou tekutinu:

$$
\left(\frac{\partial v_x}{\partial x} + \frac{\partial v_y}{\partial y} + \frac{\partial v_z}{\partial z}\right) = 0.
$$
\n(3.3.15)

Platí tedy (po rozepsání i do dalších os souřadné soustavy) rovnice:

$$
a_x = A_x - \frac{1}{\rho} \cdot \frac{\partial p}{\partial x} + x \cdot \Delta v_x,
$$
  
\n
$$
a_y = A_y - \frac{1}{\rho} \cdot \frac{\partial p}{\partial y} + x \cdot \Delta v_y,
$$
  
\n
$$
a_z = A_z - \frac{1}{\rho} \cdot \frac{\partial p}{\partial z} + x \cdot \Delta v_x.
$$
  
\n(3.3.16 a, b, c)

Zde  $\Delta$  je Laplaceův operátor:

$$
(\Delta = \frac{\partial^2}{\partial x^2} + \frac{\partial^2}{\partial y^2} + \frac{\partial^2}{\partial z^2}).
$$
\n(3.3.17)

 Jedná se o Navier - Stokesovy rovnice složkové pro nestlačitelnou viskózní tekutinu, popisující laminární proudění Newtonovských kapalin.

 Vektorový tvar Navier - Stokesovy rovnice obdržíme vektorovým sečtením těchto tří složkových rovnic, takže obdržíme:

$$
\vec{a} = \vec{A} - \frac{1}{\rho} \text{ grad } p \qquad + \text{div } \Delta \vec{v}
$$
\n(3.3.18)

po rozepsání členu *a* r na tvar:

֖֖֖֖֖֖֖֖֖֖֖֖֖֖֪֪֪֦֖֖֖֖֖֖֧֧֪֪֪֪֪֪֪֪֪֪֪֪֪֪֪֪֪֪֪֪֪֪֪֪֪֪֪֪֪֪֪֪֚֚֚֚֚֚֚֚֚֚֚֚֚֚֚֚֚֚֚֚֚֬֝֝֝֓֞֝

$$
\vec{a} = \frac{\partial \vec{v}}{\partial t} + \vec{v} \cdot \text{grad } \vec{v} \tag{3.3.19}
$$

dostaneme tvar rovnice:

$$
\frac{\partial \vec{v}}{\partial t} + \vec{v} \cdot \text{grad } \vec{v} = \vec{A} - \frac{1}{\rho} \cdot \text{grad } p \quad + \text{div } \Delta \vec{v}.\tag{3.3.20}
$$

Význam jednotlivých členů rovnice (ve formě zrychlení):

$$
\frac{\partial \vec{v}}{\partial t}:
$$
 místní (lokální) zrychlení,

*v grad v*  $\overrightarrow{r}$  $\cdot grad \vec{v}$ : konvektivní zrychlení,

$$
\vec{A}:
$$
objemové zrychlení,

⋅ *grad p* ρ  $\frac{1}{x}$  *grad p* : zrychlení způsobené tlakovým spádem (gradientem),

*v*  $\rightarrow$ zrychlení potřebné k překonání viskózního tření tekutiny.

 V celém odvozování Navier - Stokesovy rovnice jsme předpokládali, že kapalina je sice viskózní, ale je nestlačitelná. Pro skutečnou kapalinu, která je ještě navíc stlačitelná, má Navier - Stokesova rovnice vektorový tvar:

$$
\frac{\partial \vec{v}}{\partial t} + \vec{v} \cdot \text{grad } \vec{v} = \vec{A} - \frac{1}{\rho} \cdot \text{grad } p \quad + \text{div } \Delta \vec{v} + \frac{s}{3} \text{grad } \text{div } \vec{v} \,. \tag{3.3.21}
$$

 $\check{\mathrm{C}}$ len  $\frac{V}{g}$  *grad div* 3  $\frac{v}{z}$  grad div  $\vec{v}$ r je zrychlení, způsobené dalším účinkem vazkosti vzhledem ke

stlačitelnosti tekutiny.

 Navier - Stokesovy rovnice lze doplnit rovnicí kontinuity (např. pro nestlačitelnou tekutinu má tvar  $div \vec{v} = 0$  $\rightarrow$ ).

# 3.4 Řešení Navier - Stokesovy rovnice

 V soustavě Navier - Stokesových rovnic a rovnice kontinuity jsou čtyři neznámé veličiny  $(v_x, v_y, v_z, p)$ . Známé musí být objemové zrychlení  $(A_x, A_y, A_z)$ , kinematická viskozita (*v*), měrná hmotnost kapaliny (ρ) a okrajové podmínky.

 Obecně nejsou Navier - Stokesovy diferenciální rovnice řešitelné. Analytické řešení je možné pro jednodušší případy laminárního proudění, složitější případy laminárního proudění jsou řešitelné numerickými metodami.

 Pro aplikaci Navier - Stokesových rovnic pro turbulentní proudění je třeba doplnit rovnice přídavným turbulentním napětím, které vzniká turbulencí (fluktuací) proudu viz Reynoldsovy rovnice.

### 3.5 Použití Navier - Stokesovy rovnice

Používá se při výpočtech proudění v aerodynamice a hydrodynamice.

# 4. Program COMSOL MULTIPHYSICS

# 4.1 Aplikační mód Navier - Stokesovy rovnice

 Mechanika proudění se zabývá studiem plynů a tekutin buď v pohybu (dynamika tekutin) nebo v klidu (statika tekutin). Při studiu toku kapaliny, je často dostatečný předpoklad, že hustota tekutiny se nemění. Tento předpoklad nám umožňuje použití aplikačního módu *Incompressible Navier - Stokes* a pomocí něho můžeme řešit problémy z oblasti dynamiky tekutin.

 COMSOL Multiphysics podporuje řešení úloh ve stacionárním stavu, tak i úloh nestacionárních. V Modelu Navigator nalezneme tyto tři mody pod položkami

*Incompressible Navier - Stokes* 

- *Steady state analysis*
- *Steady State analysis with multigrid*
- *Transient analysis*

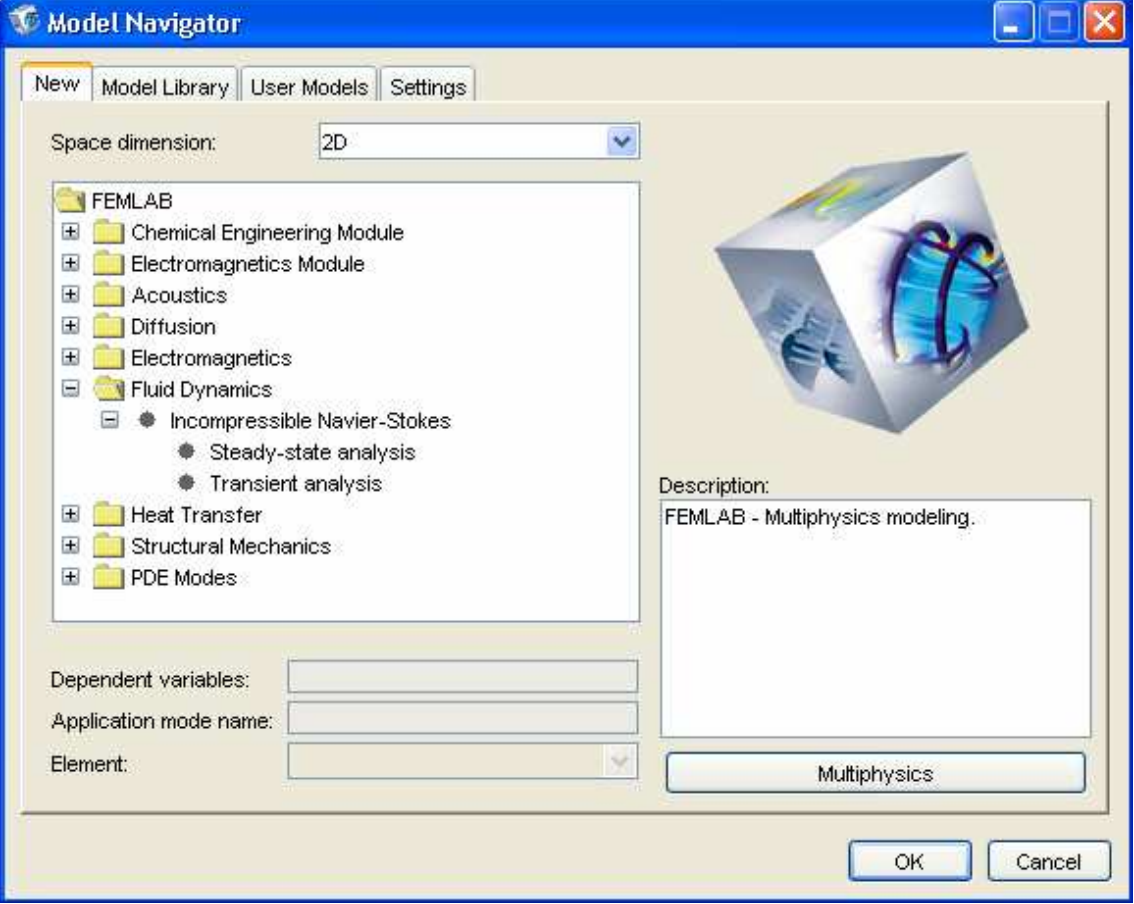

Obr. 4.1.1 Dialogové okno Model Navigátor.

 Aplikační mód *Incompressible Navier - Stokes* pracuje s neznámým tlakem *p* a složky vektoru rychlosti tekutiny v daném bodě.

#### 4.1.1 PDE formulace a rovnice

 Program COMSOL Multiphysics používá zobecněnou Navier Stokesovu rovnici ve tvaru:

$$
\rho \frac{\partial \mathbf{u}}{\partial t} - \eta \nabla^2 \mathbf{u} + \rho (\mathbf{u} \cdot \nabla) \mathbf{u} + \nabla p = \mathbf{F}
$$
  

$$
\nabla \cdot \mathbf{u} = 0
$$
 (4.1.1.1)

 V případech studia rovnováhy hybnosti v extrémních podmínkách, zobecněné rovnice v podmínkách transportních vlastností a průtokových rychlostních spádů jsou:

$$
\rho \frac{\partial \mathbf{u}}{\partial t} - \nabla \cdot [\eta (\nabla \mathbf{u} + (\nabla \mathbf{u})^T)] + \rho (\mathbf{u} \cdot \nabla) \mathbf{u} + \nabla p = \mathbf{F}
$$
  

$$
\nabla \cdot \mathbf{u} = 0
$$
 (4.1.1.2)

 Rovnice (4.1.1.1) je rovnováha hybnosti, rovnicí (4.1.1.2) je rovnicí kontinuity pro nestlačitelné tekutiny. V rovnicích je použito následující značení:

- $\bullet$   $\eta$  je dynamická viskozita
- $\rho$  je hustota
- **u** je pole rychlosti
- **p** je tlak
- **F** je intenzita silového pole.

 Pomocí tohoto aplikačního módu můžeme simulovat většinu úloh. V praxi však úspěšná analýza vířivých proudění vyžaduje zjednodušení popisu přenosu hybnosti.

#### 4.1.2 Tenzor napětí a jeho implementace

 Tenzor napětí představuje sílu, která se uplatňuje na rozhraní tekutiny. Viskózní tenzor napětí  $\tau$  je definován vztahem

$$
\tau = \eta (\nabla \mathbf{u} + (\nabla \mathbf{u})^T) \tag{4.1.2.1}
$$

 V důsledku hydrostatického tlaku a viskózním silám může v tekutině docházet k pnutí. Celkový tenzor napětí  $\sigma$  je definovaný takto:

$$
\sigma = -p\mathbf{I} + \eta(\nabla \mathbf{u} + (\nabla \mathbf{u})^T) \tag{4.1.2.2}
$$

kde **I** je jednotková matice, nebo jednotka diagonální matice.

 Pomocí tenzorů napětí můžeme definovat viskózní sílu rozhraní na jednotkovou plochu **K** 

$$
\mathbf{K} = \tau \mathbf{n} = \eta (\nabla \mathbf{u} + (\nabla \mathbf{u})^T) \mathbf{n}
$$
 (4.1.2.3)

a celkovou sílu rozhraní na jednotkovou plochu **T** ve tvaru

$$
\mathbf{T} = \sigma \mathbf{n} = (-p\mathbf{I} + \eta(\nabla \mathbf{u} + (\nabla \mathbf{u})^T))\mathbf{n}
$$
 (4.1.2.4)

kde **n** je vnější normálový vektor na rozhraní.

#### 4.1.3 Bezrozměrný tvar NAVIER - STOKESOVY rovnice

 Navier - Stokesovy rovnice jsou často přepsané v bezrozměrném tvaru, čehož je dosaženo tak, že zavedeme nové proměnné, které jsou vzhledem k původním ve vztahu **u**\* = **u**/U,

 $t^* = tU/L$ 

֖֖֖֖֖֖֖֖֖֖֖֖֖֖֪֪֪֦֖֖֖֖֖֖֧֧֪֪֪֪֪֪֪֪֪֪֪֪֪֪֪֪֪֪֪֪֪֪֪֪֪֪֪֪֪֪֪֪֚֚֚֚֚֚֚֚֚֚֚֚֚֚֚֚֚֚֚֚֚֬֝֝֝֓֞֝

kde L a U jsou škálovací veličiny.

Za předpokladu stálé hustoty, pak získá rovnice tvar:

$$
\begin{cases} \frac{\partial \mathbf{u}^*}{\partial t} - \nabla \cdot \left( \frac{1}{Re} (\nabla \mathbf{u}^* + (\nabla \mathbf{u}^*)^T) \right) + (\mathbf{u}^* \cdot \nabla) \mathbf{u}^* + \nabla p^* = \mathbf{F}^* \\ \nabla \cdot \mathbf{u}^* = 0 \end{cases}
$$
\n(4.1.3.1)

kde velikosti viskózních vlivů jsou dány bezrozměrným Reynoldsovým číslem

$$
\text{Re} = \frac{UL\rho}{\eta} \tag{4.1.3.2}
$$

Vztah mezi tímto číslem, fyzikálním tlakem a objemem tlaků sil v tomto pořadí jsou:

$$
p^* = \frac{p}{\rho U^2}
$$
  

$$
\mathbf{F}^* = \mathbf{F} \frac{L}{\rho U^2}
$$
 (4.1.3.3)

 Hodnota Reynoldsova čísla má velký vliv na tok a popisuje, jak moc se budou v systému vyskytovat víry.

#### 4.1.4 Nastavení *SUBDOMAIM* (poddomén)

Hodnoty *Subdomain* nastavení jsou:

֖֖֖֖֖֖֖֖֖֖֖֖֖֖֪֪֪֦֖֖֖֖֖֖֧֧֪֪֪֪֪֪֪֪֪֪֪֪֪֪֪֪֪֪֪֪֪֪֪֪֪֪֪֪֪֪֪֪֚֚֚֚֚֚֚֚֚֚֚֚֚֚֚֚֚֚֚֚֚֬֝֝֝֓֞֝

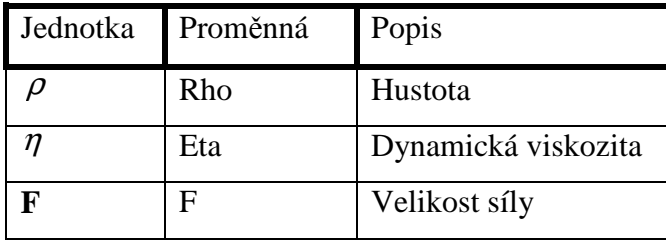

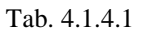

Hustota materiálu specifikuje hustotu tekutin.

#### • **Dynamická viskozita**

 Tento termín popisuje vztah mezi kluzem v tekutině a poměrem kluzu. To znamená, že voda a vzduch má nízkou viskozitu a látka jako olej má mít vyšší viskozitu. Můžeme tak popisovat ne - Newtonianovu tekutinu definováním kluzu - poměr závislosti na viskozitě. Příklady ne - Newtonianových tekutin jsou: jogurt, papírová drť a suspenze polymeru.

 Poznámka: Chemická technologie modulu obsahuje aplikační mód pro ne - Newtonianovy tekutiny s předdeklarovanými modely viskozity.

#### • **Velikost síly**

 Velikost vektoru síly, **F** = (Fx, Fy, Fz), popisuje distribuované silové pole jako např. gravitaci. Jednotka velikosti síly je síla/plocha. Můžeme specifikovat vlastnosti subdomény v dialogovém okně *Subdomain Settings*.

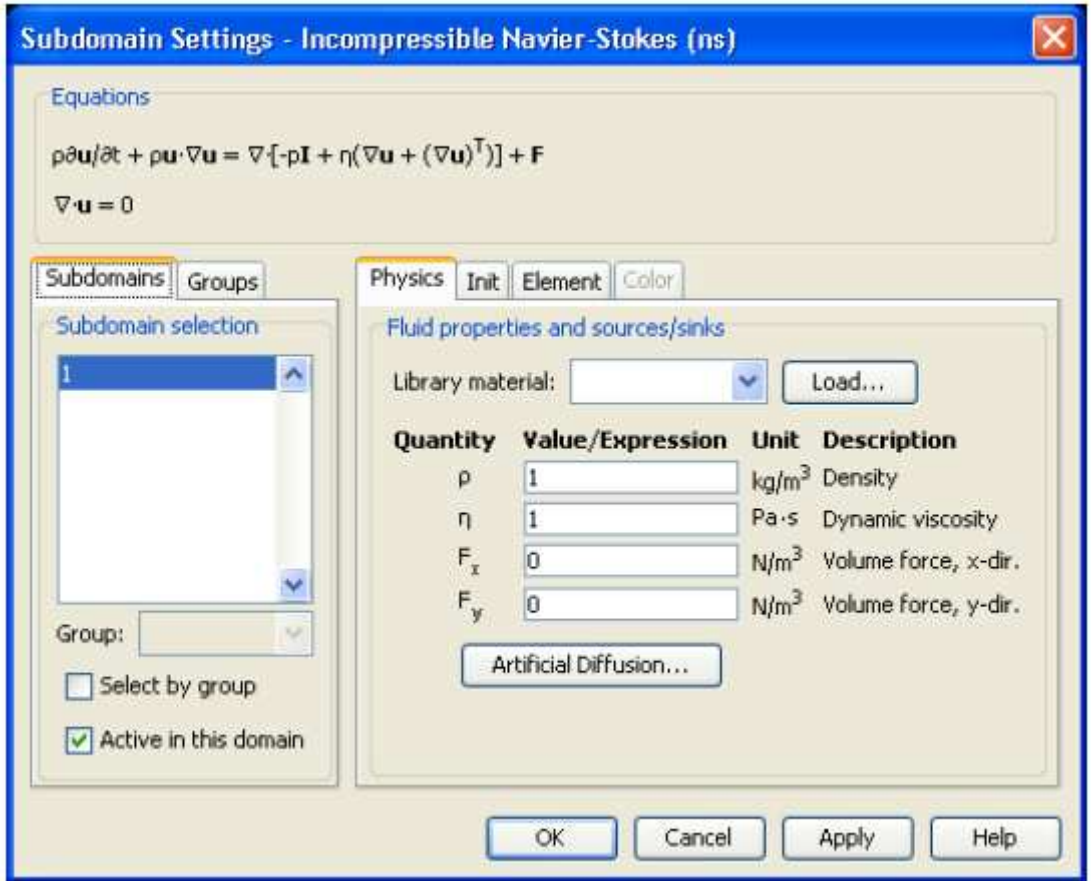

Obr. 4.1.4.1 Dialogové okno Subdomain Settings nastavení parametrů Navier - Stokesovi rovnice.

#### • **Hrani**č**ní podmínky**

 Program COMSOL Multiphysics umožňuje definovat okrajové podmínky několika způsoby. Hraniční podmínky pro aplikační mód *Incompressible Navier - Stokes* jsou:

Tabulka: Hraniční podmínky NAVIER - STOKESOVY rovnice

| Hraniční podmínka                                                                                             | Popis                               |
|----------------------------------------------------------------------------------------------------|-------------------------------------|
| $\mathbf{u} = \mathbf{u}_0 = (u_0, v_0, w_0)$                                                                 | Vtoková/ výtoková rychlost          |
| $\mathbf{T} = -p_0 \mathbf{n}$                                                                                | Vtok/tlak (totálový tlakový tenzor) |
| $p = p_0$ , <b>K</b> = 0                                                                                      | Vtok/tlak (viskózní tlakový tenzor) |
| $\mathbf{n} \cdot \mathbf{u} = 0$ , $\mathbf{t} \cdot \mathbf{K} = 0$                                         | Kluz/ symetrie 2D                   |
| $\mathbf{n} \cdot \mathbf{u} = 0$ , $\mathbf{t}_1 \cdot \mathbf{K} = 0$ , $\mathbf{t}_2 \cdot \mathbf{K} = 0$ | Kluz/ symetrie 3D                   |
| $\mathbf{u} = 0$                                                                                              | Bez kluzu                           |

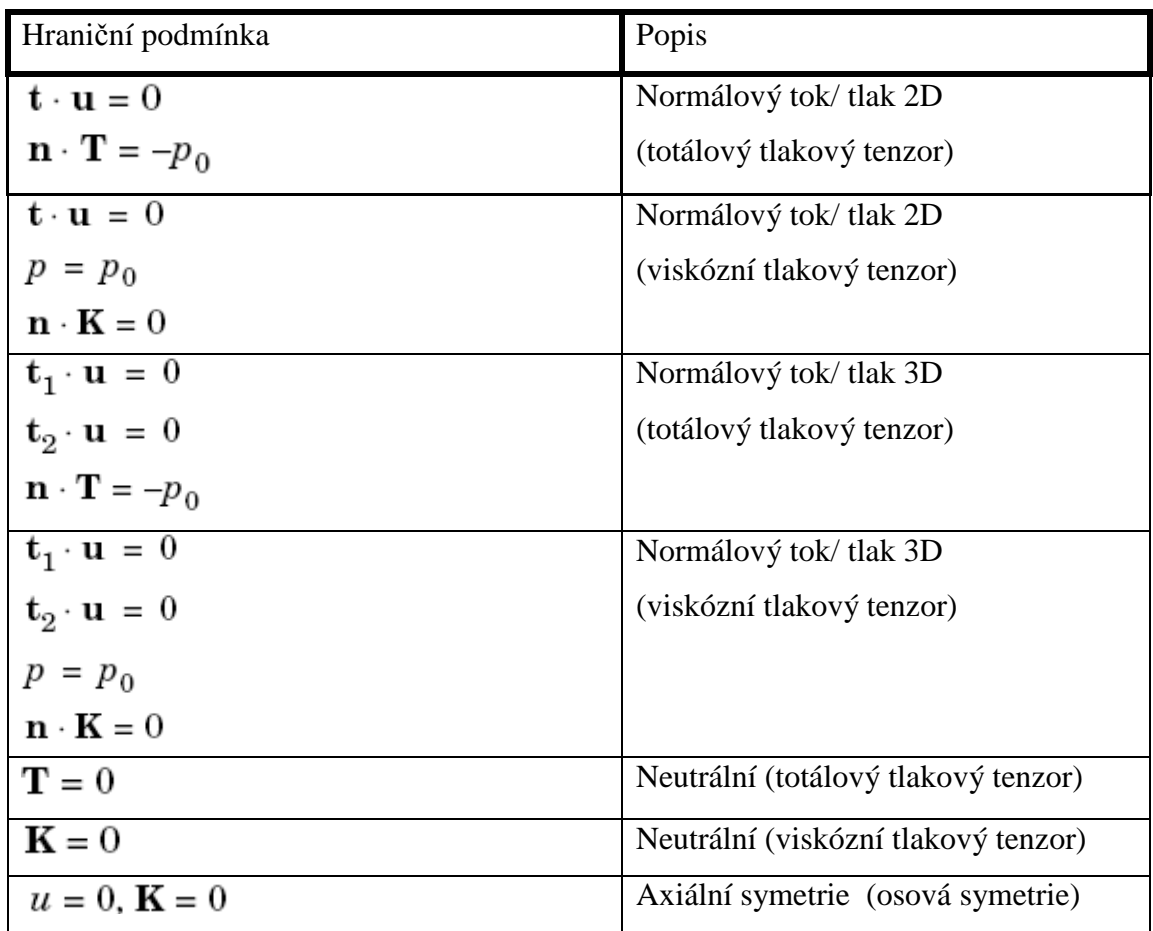

Tab. 4.1.4.2

### • **VTOKOVÁ/ ODTOKOVÁ RYCHLOST**

 Tato okrajová podmínka se používá v případech, kdy na rozhraní vtoku, nebo odtoku můžeme specifikovat rychlost pole tekutiny:

 $\mathbf{u} = (u, v, w) = (u_0, v_0, w_0)$ 

v 3D a v 2D případu se zmenšuje poslední prvek.

#### • **ODTOK/ TLAK**

 Tato okrajová podmínka používá tvaru totálního tlakového tenzoru a celková síla na rozhraní je tlaková síla definovaná p<sub>0</sub>:

 $\mathbf{T} = -p_0 \mathbf{n}$ 

Používání tvaru viskózního tlakového tenzoru, tlak je nastaven na  $p_0$  a viskózní síla je nulová:

 $p_0 = 0$  $K = 0$ 

 To znamená, že implementace odtokových podmínek pro totální tlakový tenzor používá Neumannovu mezní podmínku, která poskytuje lepší znázornění problému než Dirichletova mezní podmínka ve viskózním tlakovém tenzoru. Dále ještě může být okrajová podmínka užitečná například, když chceme dvojici tlaků připojit k tlakovému poli, které je definované v dalším aplikačním módu v příslušné *subdomain*. Alternativně můžeme realizovat Dirichletovu podmínku pro tlak při používání totálového tlakového tenzoru v dialogovém okně *Boundary Settings* pro soustavu rovnic a přímo edituje mezní koeficienty.

#### • **KLUZ/ SYMETRIE**

Okrajová podmínka Kluz znamená, že normálová složka rychlosti je nulová:

 $\mathbf{n} \cdot \mathbf{u} = 0$ 

֖֖֖֖֖֖֖֖֖֖֖֖֖֖֪֪֪֦֖֖֖֖֖֖֧֧֪֪֪֪֪֪֪֪֪֪֪֪֪֪֪֪֪֪֪֪֪֪֪֪֪֪֪֪֪֪֪֪֚֚֚֚֚֚֚֚֚֚֚֚֚֚֚֚֚֚֚֚֚֬֝֝֝֓֞֝

a , že tangenciální složka viskózní síly mizí:

 $t$ .  $\mathbf{K} = 0$ 

 $v$  2D:

- **t**1 .  $$
- **t**2 . **K** = 0

v 3D. Tato podmínka je rovnocenná mezní podmínce symetrie.

#### • **BEZ KLUZU**

 Okrajová podmínka Bez kluzu znamená, že rychlost tekutiny se rovná mezi, obvykle tedy nule. Normálně použijeme tuto podmínku pro meze.

 $\mathbf{u} = 0$ 

#### • **NORMÁLOVÝ TOK/ TLAK**

 V přímém odtoku mez používá totální tlakový tenzor tvořící normálovou složku celkového množství síly na mezi je tlaková síla definovaná  $p_0$ . Také tangenciální složky rychlosti jsou nulové. V 2D:

 $t \cdot u = 0$ 

 $\mathbf{n}$ .  $\mathbf{T} = -\mathbf{p}_0$ 

V 3D:

 $t_1$ .  $u = 0$ 

$$
\mathbf{t}_2\ .\ \mathbf{u}=0
$$

**n** . **T** =  $-p_0$ 

Používání viskózního tlakového tenzoru je tlak  $p_0$  a tangenciální složky rychlosti jsou nulové. Také normálová složka viskózní síly je nulová. V 2D při těchto podmínkách je:

 $t \cdot u = 0$  $p = 0$  $\mathbf{n}$ .  $\mathbf{K} = 0$ V 3D:  $t_1$ . **u** = 0  $\mathbf{t}_2 \cdot \mathbf{u} = 0$  $p = 0$  $\mathbf{n}$ .  $\mathbf{K} = 0$ 

֖֖֖֖֖֖֖֖֖֖֖֖֖֖֪֪֪֦֖֖֖֖֖֖֧֧֪֪֪֪֪֪֪֪֪֪֪֪֪֪֪֪֪֪֪֪֪֪֪֪֪֪֪֪֪֪֪֪֚֚֚֚֚֚֚֚֚֚֚֚֚֚֚֚֚֚֚֚֚֬֝֝֝֓֞֝

#### • **NEUTRÁLNÍ**

 COMSOL Multiphysics zpracovává neutrální meze jako kdyby tam nebyla žádná, což znamená, že totálová nebo viskózní síla zmizí. Pro formulaci celkového namáhání, to znamená, že:

 $T = 0$ 

Pro viskózní formulaci:

 $K = 0$ 

Vybereme a specifikujeme mezní podmínky v dialogovém okně *Boundary Settings*.

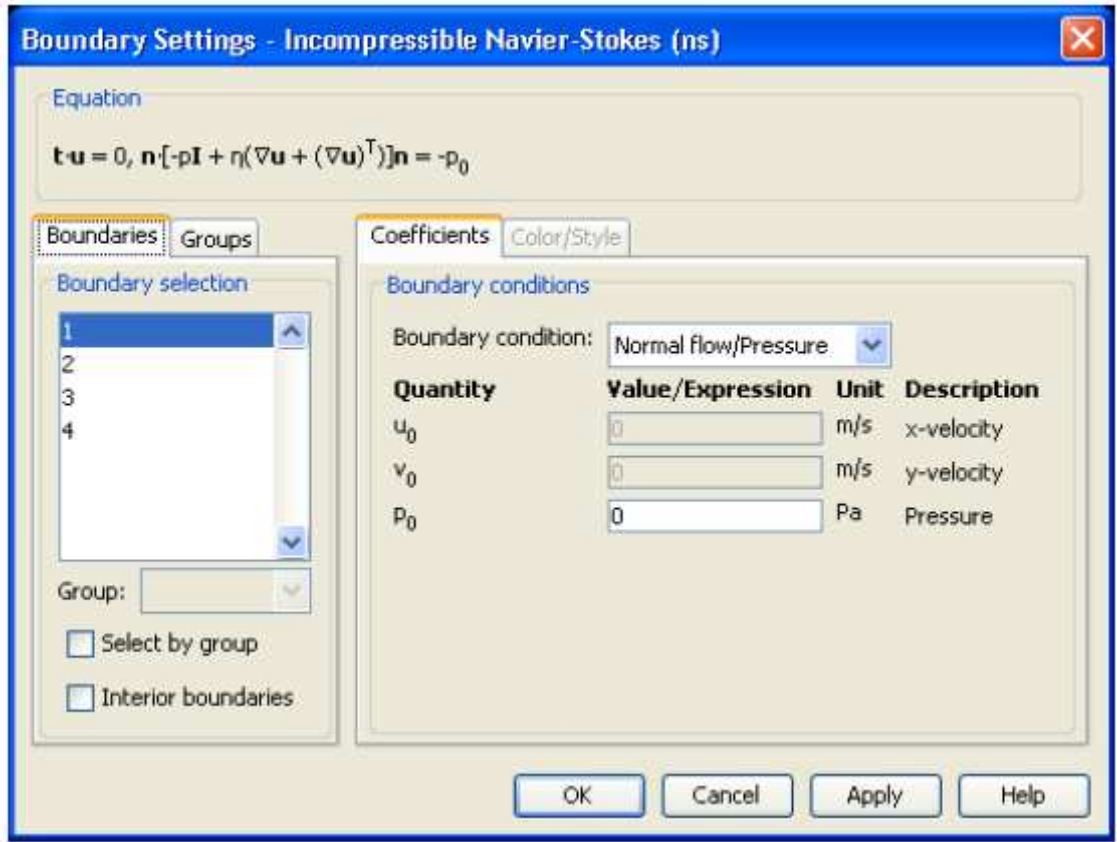

Obr. 4.1.4.2 Nastavení okrajových podmínek.

Stabilizační techniky se používají z důvodu zvýšení stability řešení.

#### • **UM**Ě**LÁ DIFÚZE**

 Aplikační mód *Incompressible Navier - Stokes* podporuje umělou difúzi používáním následujících metod:

- Izotropní difúze
- Proudnicová difúze
- Boční difúze (crosswind difusion)
- Tlaková stabilizace

Pro specifikování a aktivování umělé difúze postupujeme takto:

- 1 otevřeme dialogové okno *Subdomain Settings*
- 2 klikne na tlačítko fyzika
- 3 vybereme alespoň jedu *subdomain* (poddoménu), klikneme na tlačítko difúze

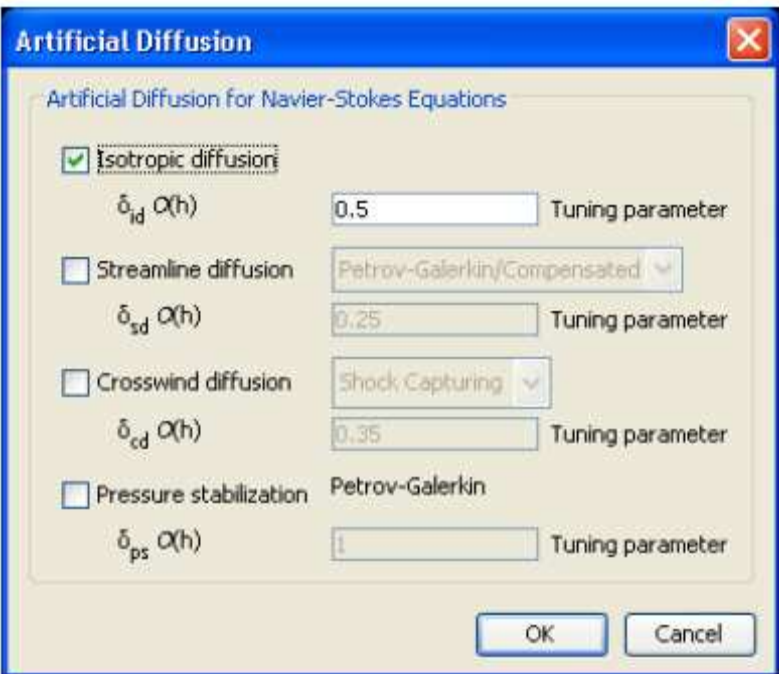

Obr. 4.1.4.3 Nastavení umělé difúze.

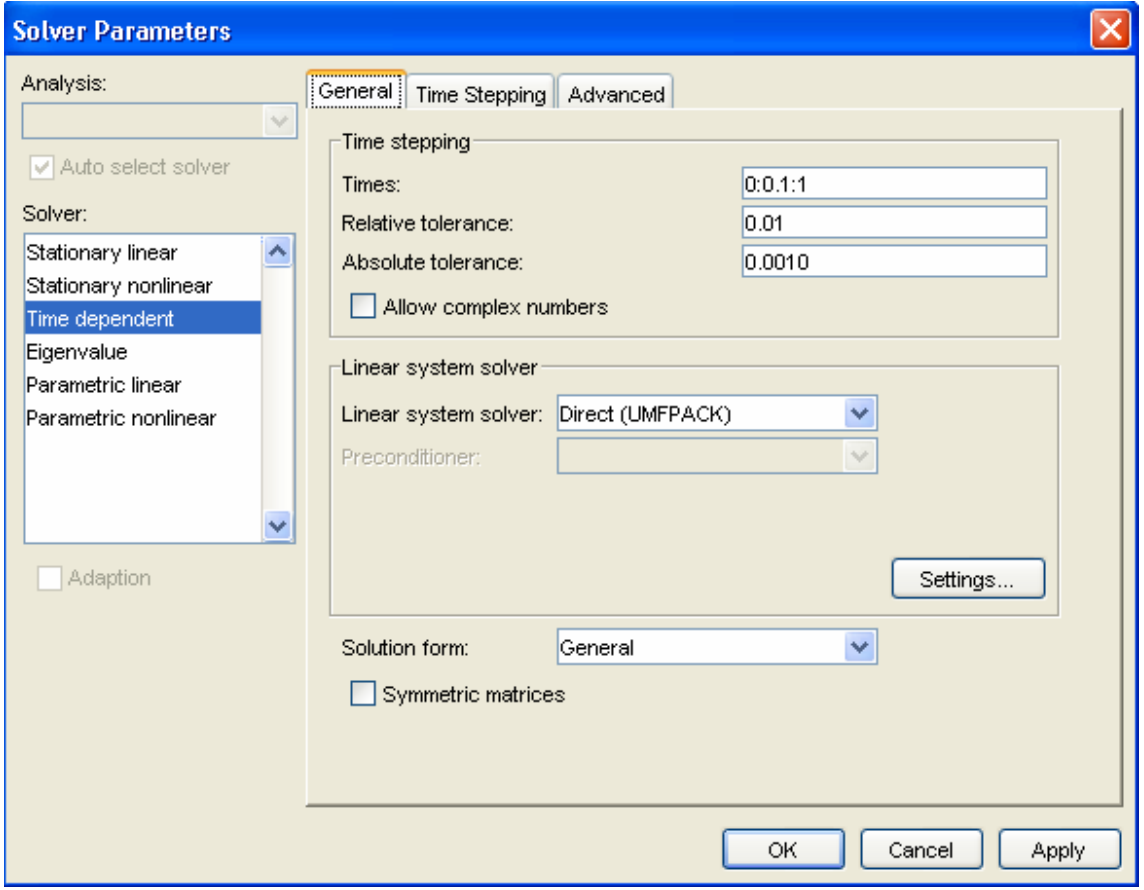

Obr. 4.1.4.4 Specifikace umělé difúze

*Solver Parameters* (nastavení řešiče)

#### 4.2 Příklad: Stabilní nestlačitelný tok

 Tento model zkoumá fyzikální vlastnosti plochy, nestlačitelný a ustálený tok: tok kolem zpětného kroku za nepřítomnosti vnějších sil. Toto je běžná úloha v CFD. Tam není žádné známé přesné řešení, ale experimentální data byla publikované (podívejte se na Ref. 1) proto bylo možné kontrolovat přesnost FEM řešení.

Model zahrnuje rozbory používání obou regulérních trojúhelníkových sítí a mapovaných sítí, porovnání řešení pro různé hustoty ok v síti.

#### 4.2.1 Modelová definice

 Tekutina vstupuje levou stranou s parabolickým rychlostním profilem, prochází kolem otvoru (trubky) a opouští prostor skrz pravý okraj (obrázek 4.2.1.1 ukazuje modelovou geometrii).

![](_page_32_Figure_6.jpeg)

Obr. 4.2.1.1 Modelová geometrie.

 Model vypočítá složky rychlosti tekutiny **u** = (*u, v*) ve směru *x*, *y* a jeho tlak *p* v oblasti definované geometrie v předcházejícím obrázku 4.2.1.1. PDE model pro tuto aplikaci užívá stacionární nestlačitelné Navier - Stokesovy rovnice

$$
\begin{cases}\n-\eta \nabla^2 \mathbf{u} + \rho (\mathbf{u} \cdot \nabla) \mathbf{u} + \nabla p = \mathbf{F} \\
\nabla \cdot \mathbf{u} = 0\n\end{cases}
$$
\n(4.2.1.1)

kde veličiny (užívají se jednotky SI):

- Dynamická viskozita,  $\eta = 1.79 \cdot 10^{-5}$  kg/m.s
- Hustota,  $\rho = 1.23$  kg/m<sup>3</sup>
- Silové pole **F**, není v tomto modelu využito

 První rovnice je rovnováha hybnosti z druhého Newtonova zákona. Další vztah je rovnice kontinuity, kde nula na pravé straně znamená, že tekutina je nestlačitelná.

 Tvar proudového pole závisí jen na Reynoldsově čísle. V tomto modelu vybereme okrajové podmínky tak, že průměrná rychlost v přítoku je *Vmean* = 0.544 m/s. Pro získání odpovídajících parabolických rychlostních profilů, nastavených (u, v) = (6*Vmeans*(1-s), 0), kde jsou okraje parametrizace proměnné, která běží od 0 do 1 podél okraje. Tekutina je vždy stacionární na okraji, takže (*u*, *v*) = (0, 0) je vhodná okrajová podmínka. Ve výstupním okraji předpokládáme stálý atmosférický tlak *p* = 0.

 Pro takové proudění tekutiny můžeme předpokládat rychlostní pole s okrajovou vrstvou tloušťky ≈1/  $\sqrt{\text{Re}}$  v krajích. Pro vyřešení tohoto problému potřebujeme několik řad elementů napříč vrstvou. Pro tok s velkým Reynoldsovým číslem, elementy v prostřední části kanálu mohou být o dost větší než ty, které jsou blízko okraje.

#### 4.2.2 Používání aplikačního módu *Incompressible Navier - Stokes*

 Začneme nastavením modelu a řešením tohoto problému na fixované izotropní síti. Dané vstupní údaje odpovídají Reynoldsovu číslu

$$
Re = \frac{0.544 \cdot 2 \cdot 0.0052 \cdot 1.23}{1.79 \cdot 10^{-5}} \approx 389
$$
\n(4.2.2.1)

 Třebaže pracujeme s modelem ustáleného toku, potřebuje počáteční podmínky, protože nestlačitelné Navier - Stokesovy rovnice jsou nelineární.

![](_page_34_Figure_1.jpeg)

Výsledky:

Obr. 4.2.2.1 Zobrazení pole rychlosti.

 Obrázek 4.2.2.1 ukazuje pole rychlosti v znázorněné proudnici. Ze vstupu tak můžeme identifikovat oběhovou oblast, která expanduje se stoupající *Re*. Vzdálenost od vstupu k bodu stagnace, kde se tok znovu připojí k nižšímu okraji, je připojovací délka. Bezrozměrné číslo udávající oběhovou oblast je připojovací délka dělená přírůstkem výšky. Podle experimentálních dat je tento podíl přibližně 7.93 v Reynoldssově čísle 389.

 Pro dostatečně velké *Re*, se vytvoří vír na odtokovém okraji, což znamená, že je tam vtok skrz předpokládaný odtokový okraj. Tento poznatek si vynucuje zahrnutí více oblastí ve výpočtovém okruhu k tomu, abychom dostali spolehlivé řešení.

 Aplikační mód *Incompressible Navier - Stokes* užívá Lagrangeovy p2 - p1 elementy k tomu, aby stabilizovaly tlak. Takže druhé lagrangeovské elementy modelují složky rychlosti zatímco lineární elementy modelují tlak. Standardní nastavení prvku v tomto aplikačním módu vždy poskytuje jednu položku vyšších Lagrangských elementů pro složky rychlosti než pro tlak. Stabilizace řešení používáme pro difúzi proudnice není doporučené pro Navier - Stokesovu rovnici, kromě vyšších Reynoldsových čísel.

 Pro tento model bylo možné použít dva druhy sítě: homogenní neuspořádaná síť a nehomogenní síť, kde lokální zjemnění sítě poskytuje větší přesnost kolem bodu, kde je to potřeba.

Na následujících obrázcích jsou ukázány příklady sítě:

![](_page_35_Picture_3.jpeg)

• **Homogenní neuspo**ř**ádaná sí**ť

Obr. 4.2.2.2 Ukázka vygenerované sítě.

![](_page_35_Figure_6.jpeg)

Obr. 4.2.2.3 Ukázka vygenerované sítě.

 Lepší výsledky podává druhý typ sítě na obrázku 4.2.2.3. Následující výpočty jsou prováděny na tomto typu sítě.

 Porovnáním výsledků pro uspořádané a neuspořádané sítě a různé množství stupňů volností (DOFS) je evidentní, že neuspořádaný druh sítě vykazuje přesnější a více stabilní výsledky již pro menšího množství DOFS. Nicméně, v limitě nekonečného množství DOFS, výsledky pro oba druhy sítí konvergují do zkušebního výsledku 7.93.

 Počet elementů sítě souvisí s počtem DOFS. Ať tak nebo tak, vztah není stejný pro uspořádanou a neuspořádanou síť. Stejné množství elementů sítě vytvoří větší DOFS pro uspořádanou než pro neuspořádanou síť, jednoduše kvůli pravoúhlému tvaru

elementů sítě. Pro stejné množství DOFS času řešení je delší pro uspořádanou než pro neuspořádanou síť. Toto je důležité pro uspořádanou síť, která má silnější spojitý systém a následkem toho jsou systémové matice méně rozptýlené.

Cesta ke knihovně: COMSOL\_Multiphysics/Fluid\_Dynamics/backstep

COMSOL\_Multiphysics/Fluid\_Dynamics/backstep\_quad

# 4.2.3 Model navigator

1. Jdeme do *Model Navigator* a vybereme *2D* v nabídce *Space dimension* (prostorová velikost).

2. V aplikačním režimu otevřeme složku COMSOL Multiphysics>*Fluid Dynamics* (dynamika tekutin) a potom složku *Incompressible Navier - Stokes*. Vybereme *Steady state analysis* (analýza usáleného stavu)**.** 

3. Ujistíme se, že **Lagrange - p2 - p1** je typ prvku v nabídce *Element* (prvky).

4. Potvrdíme *OK*.

### 4.2.4 Parametry a nastavení

1. Pro parametrizaci modelu, jdeme do *Options* (možnosti) nabídky parametrů a vybereme si konstanty (*Constants*).

2. Vytvoříme si následující položky v dialogovém okně *Constants*, které popisují vlastnosti tekutiny a rychlost:

![](_page_36_Picture_160.jpeg)

| Name  | Expression | Value   | Description |                     |
|-------|------------|---------|-------------|---------------------|
| rho   | 1.23       | 1,23    |             | $\hat{\phantom{a}}$ |
| eta   | 1.79e-5    | 1.79e-5 |             |                     |
| Vmean | 0.554      | 0.554   |             |                     |
|       |            |         |             |                     |
|       |            |         |             |                     |
|       |            |         |             |                     |
|       |            |         |             |                     |
|       |            |         |             |                     |
|       |            |         |             |                     |
|       |            |         |             | v                   |

Obr. 4.2.4.1 Nastavení konstant.

# 4.2.5 Geometrické modelování

1 Klikneme na tlačítko *Rectangle/ Square* (obdélník/ čtverec) a shift, tím specifikujeme obdélník.

2 V dialogovém okně *Rectangle* (obdélník) nastavíme v editačním poli *Width* (šířku) 1.5 a v *Height* (výšku) 0.5. Necháme *Base Position* (základní bod) nastaven na *Conner* (skupinu) a zadáme 0.02 v editačním poli **x**.

3 Potvrdíme *OK*.

4 Klikneme na tlačítko *Elipse/ circle* (elipsa/ kružnice) a shift, tím specifikujeme kružnici.

5 V dialogovém okně *Elipse* (elipsa) nastavíme v editačním poli *A - semiaxes* (poloosa A) 0.05 a v *A - semiaxes* (poloosa B) 0.05 abychom vytvořili kružnici. Necháme *Base Position* (základní bod) nastaven na *Conner* (skupinu) a zadáme 0.02 v editačním poli **y**. 6 Potvrdíme *OK*.

7 Klikneme na tlačítko *Zoom Extents* (zvětšení rozsahu).

![](_page_38_Figure_1.jpeg)

Obr. 4.2.5.1 Celková geometrie modelu.

# 4.2.6 Nastavení fyziky

#### Nastavení *Subdomain* (poddomén)

Tento model užívá aktuální vlastnosti tekutiny specifikované v jednotkách SI. S vhodnou stupnicí je možné nastavit hustotu tekutinu r = 1 a viskozitu  $\eta = 1/Re$ . Jestliže modelujeme tímto způsobem, Reynoldsovo číslo obsahuje informaci o hustotě tekutiny společně s detaily na délkové stupnici, stupnici rychlost a viskozitu. Pro takovýto model, zadáme *1/Re* v edičním poli dynamické viskozity v dialogovém okně *Subdomain Settings* (nastavení poddomén). Musíme si být vědomi, že je nutné otočit stupnici před tím než interpretujeme výsledky kvantitativně.

Vstupní hodnoty:

![](_page_38_Picture_155.jpeg)

1 Z nabídky *Physics* (fyzika), si vybereme *Subdomain Settings* (nastavení poddomén). 2 V dialogovém okně *Subdomain Settings* si vybereme *subdomains* (poddomény) 1 a 2 ze seznau *Subdomain*.

4 Vstupní *eta* v editačním poli *Dynamic viscosity* (dynamická viskozita).

![](_page_39_Picture_134.jpeg)

Obr. 4.2.6.1 Záložka fyzika.

Nelineární výpočetní zařízení také vyžaduje počáteční hodnotu. S malým Reynoldsovým číslem je jednoduchý konstantní výraz dostatečný.

5 Ještě vybereme obě *subdomains* kliknutím na tabulku *Init* (počáteční).

6 Stanovíme počáteční podmíneky podle následujících tabulek:

![](_page_39_Picture_135.jpeg)

7 Jdeme do počáteční hodnoty *Vmean* v edičním poli pro *u***(***t0***)**. Tato hodnota odpovídá poli rovnoměrné rychlosti *Vmean* skrz doménu.

![](_page_40_Picture_86.jpeg)

Obr. 4.2.6.2 Záložka počáteční podmínky.

8 Potvrdíme *OK*.

# 4.2.7 Okrajové podmínky

1 Z nabídky *Physics* (fyzika), vybereme *Boundary Settings* (nastavení okraje).

2 V dialogovém okně *Boundary Conditions* (okrajových podmínek) jdeme do následujících součinitelů okraje:

![](_page_40_Picture_87.jpeg)

3 Vybereme okraj 1 v seznamu *Boundary selection* (výběr okraje).

4 Vybereme *Inflow/ Outflow velocity* (vtokové/ odtokové rychlosti) v seznamu *Boundary condition* (okrajové podmínky).

5 Vstupní *Vmean*\*6\*s\*(1-s) v editačním poli *v0*.

![](_page_41_Picture_125.jpeg)

Obr. 4.2.7.1 Nastavení okrajových podmínek.

6 Vybereme okraj 8 v seznamu *Boundary selection*.

7 Vybereme *Outflow/ Pressure* (odtok/ tlak) v seznamu *Boundary condition* (okrajové podmínka) nastavíme tlak a také určíme že by nemělo být žádné viskózní přetížení v tekutině ve výstupu.

8 Udržujeme implicitní hodnoty pro okraje 2 - 5 a 7.

9 Potvrdíme *OK*.

#### 4.2.8 Generování sítě

 Protože Navier - Stokesovy rovnice jsou výpočetně velmi obtížné, je důležité použít vhodnou síť. Jestli-že je síť příliš hrubá, řešení by se nemuselo sbíhat vůbec, nebo by zde mohly vyvstat velké numerické chyby. Naopak, jestli-že je síť příliš hustá, doba řešení pro nelineární soustavy rovnic by mohla být příliš dlouhá. V tomto případě

řešíme model se dvěma různými druhy sítě, první: používání mapové sítě, druhý: používání konvenční trojúhelníkové sítě.

#### • **První p**ř**ípad sít**ě **- Mapová sí**ť

1 Jdeme do nabídky *Mesh* (síť) a vybere si *Mapped Mesh Parameters* (parametry mapové sítě).

2 V dialogovém okně *Mapped Mesh Parameters* klikne na tabulku *Boundary* (okraje).

3 Zaškrtneme v nastavovacím rámečku *Constrained edge element distribution* (omezení distribuce okrajového elementu).

4 Jdeme do následující *Number of mesh elements* (množství elementů sítě).

![](_page_42_Picture_201.jpeg)

5 Klikneme na *Remesh* a *OK*.

#### • **Druhý p**ř**ípad sít**ě **- Trojúhelníková sí**ť

1 Jdeme do nabídky *Mesh* (síť) a vybereme si *Free Mesh Parameters* (parametry volné sítě).

2 V edičním poli pro vstup zadáme 9e-4 pro *Maximum element size* (maximální velikost prvku) na *Global* (celkové) stránce.

3 Klikneme na *Remesh* a *OK*.

# 4.2.9 Řešení problému

 V položce *Solver parameters* nastavíme dle potřeby parametry řešiče, jako je například délka iteračního kroku, zvolená přesnost, použité metody pro řešení soustav algebraických rovnic atd. Simulaci poté spustíme stiskem tlačítka *Solve* (řešit).

![](_page_43_Picture_73.jpeg)

Obr. 4.2.9.1 Nastavení řešiče.

# 4.2.10 Následné zpracování a vizualizace

Standardní vizualizace vkreslí velikost pole rychlosti.

![](_page_43_Figure_5.jpeg)

Obr. 4.2.10.1 Výsledné vykreslení pole rychlosti.

 Pro to abychom viděli pole rychlosti a tlakového pole současně, použijeme kombinaci ukazatele a vytvoříme nákres:

1 Jdeme do nabídky *Postprocessing* (následné zpracování) a otevřeme dialogové okno *Plot Parameters* (vykreslení parametrů).

2 Klikneme na *Surface* (vrchní) stránku.

3 Pod *Surface data* (vrchovými daty) si zvolíme tlak v seznamu *Predefined quantities* (předdefinovaných možností).

4 Klikneme na tabulku *Arrow* (ukazatele).

5 Zaškrtneme v nastavovacím rámečku *Arrow plot*.

6 Potvrdíme *OK* a vidíme kombinované vykreslení.

![](_page_44_Figure_8.jpeg)

Obr. 4.2.10.2 Zobrazení proudění pomocí vektorů.

 Pro zobrazení oběhové oblasti, použijeme podmíněný výraz testování pro zápornou *x*- komponentu rychlosti.

1 Otevřeme znovu dialogové okno *Plot Parameters*. Přidáme vykreslení proudnice a odstraníme ukazatele v nastavovacím rámečku *Streamlines* (proudnice) a odstraníme ukazatel v nastavovacím rámečku *Arrow*.

2 Klikneme na *Surface* (vrchní) tabulku.

3 V oblasti *Surface data*, napíšeme (u<eps)\*(x-0.02)/0.0049 v edičním poli *Expression* (výraz). Odstraníme ukazatele v nastavovacím rámečku *Smooth* (vyhlazení) (daný výraz je záměrně nespojitý).

4 Klikneme na tabulku *Streamline* (proudnice).

5 V tabulce *Streamline Points* (body proudnice) klikneme na tlačítko *Specify start point coordinates* (specifikace počátečních bodových souřadnic).

6 Editujeme pole *linspace* (0.03,0.03,10) v **x** a *linspace* (0,0.0101,10) v **y**.

Tyto hodnoty určují souřadnice pro 10 stejně rozložených počátečních bodů.

7 Klikne na tabulku *Stremline Color* (barevné složení).

8 Klikneme na tlačítko *Color* (barva) a vybereme červenou jako barvu proudnice.

9 Kliknutím na *OK* zavřeme dialogové okno *Plot Parameters* a na obrazovce se mám objeví nové vykreslení.

# 4.3 Ilustrace simulace

Na ukázku jsem zde přidal výsledky výše uvedené modelové geometrie.

![](_page_45_Picture_159.jpeg)

Tabulka: Parametry modelové geometrie

![](_page_46_Figure_1.jpeg)

Obr. 4.3.1 Rychlostní pole v čase 0 s.

![](_page_46_Figure_3.jpeg)

Obr. 4.3.2 Rychlostní pole v čase 10 s.

![](_page_47_Figure_1.jpeg)

Obr. 4.3.3 Rychlostní pole v čase 20 s.

![](_page_47_Figure_3.jpeg)

Obr. 4.3.4 Rychlostní pole v čase 30 s.

![](_page_48_Figure_1.jpeg)

![](_page_48_Figure_2.jpeg)

![](_page_49_Figure_1.jpeg)

![](_page_49_Figure_2.jpeg)

Obr. 4.3.8 Tlak v čase 30 s.

![](_page_50_Figure_1.jpeg)

Obr. 4.3.9 Velikost rychlosti v čase 0 s.

![](_page_50_Figure_3.jpeg)

Obr. 4.3.10 Velikost rychlosti v čase 30 s.

# 5. Závěr

֖֖֖֖֖֚֚֚֚֚֚֬

 Program COMSOL Multiphysics je velmi dobrým nástrojem pro řešení problémů souvisejících s prouděním tekutin. Jeho ovládání je intuitivní a není nikterak složité. I ten, kdo vidí program poprvé je za pár minut schopen navrhnout si vlastní geometrii, nastavit počáteční podmínky atd. Program je schopen vyřešit za pár minut problém, který by člověk počítal několik dní, možná i měsíců.

 Výsledky jsem spočítal na počítači Intelpentium 4, mikroprocesor 3GHz, 3GB RAM, sběrnice 800MHz. Překvapilo mě, že program bez problémů běžel i na notebooku, který má o poznání horší parametry a ani doba řešení nebyla nějak výrazně delší. Z toho vyplývá, že COMSOL Multiphysics není nijak hardwarově náročný.

 Program lze s úspěchem využít také při následném zpracování a vizualizaci výsledků. Přímo z modelu můžeme vytvořit video, které nám přímo prezentuje vývoj parametrů v systému v reálném čase.

# 6. Použité materiály

Knižní materiály:

֖֖֖֖֖֚֚֚֚֚֚֬

[1.] M. Brdička, L. Samek, B. Sopko, Mechanika kontinua, Academia, 2005

[2.] Manuál COMSOL Multiphysics

[3.] Gresho, P.M, and Sani, R.L., *nestla*č*itelný tok a metoda kone*č*ných prvk*ů,

Volume 1 & 2, John Wiley & Sons, New York, 2000.

[4.] Pironneau,O., *metody kone*č*ných prvk*ů *pro tekutiny*, John Wiley & Sons, 1989.

[5.] Rose, Alan, and Simpson, Ben: *Laminární, konstantní - teplotní proud*ě*ní p*ř*es zp*ě*tné obtékání výstupu*, 1st NAFEMS Workbook CFD Examples. Glasgow, UK, 2000.

[6.] J. M. Coulson and J. F. Richardson, *chemická technologie*, Volume 2: "č*áste*č*kové technologie a separa*č*ní procesy*," Butterworth - Heinemann

Doporučené elektronické materiály:

- [1.] http://www.wikipedia.cz
- [2.] http://www.wikipedia.org
- [3.] http://herodes.feld.cvut.cz/nonlin/slavni/navier.htm
- [4.] http://www.converter.cz/fyzici/stokes.htm
- [5.] http://khzs.fme.vutbr.cz/~vvhal/SKRIPTA/SK9/Sk9.html
- [6.] http://www.comsol.com
- [7.] http://www.fjfi.cvut.cz/k402/skripta/mechanika/konti.pdf